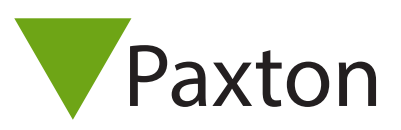

## APN-1153-F

## Activation Net2 - Wiegand

## Présentation

Wiegand s''active via une carte d''activation, à acheter séparément. L''achat d''une seule carte vous permet d''activer la fonctionnalité sur le lecteur.

Remarque : afin d'activer une carte Wiegand, une licence HID doit d'abord être activée.

## Codes de vente

Code de vente de la carte d''activation HID Wiegand :

125-201 (-D, -EX, -F, -NL, -US)

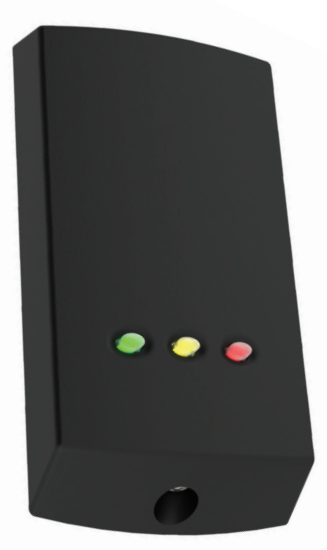

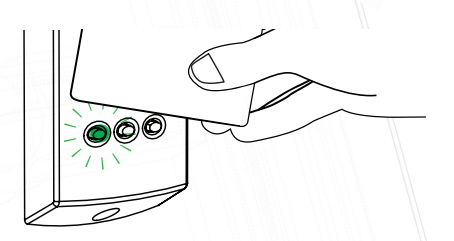

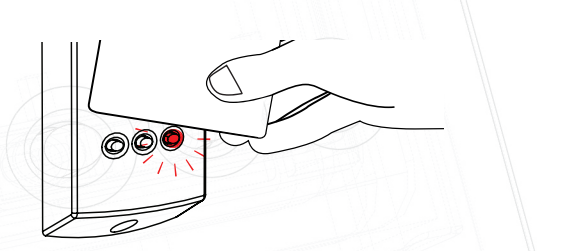

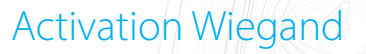

Pour activer Wiegand, présentez simplement votre carte d''activation face au lecteur que vous souhaitez activer dans les 2 minutes suivant l''allumage. Les LED du lecteur vous indiquent alors la réussite de l''activation : un LED de couleur verte indique l''activation des données Wiegand en sortie et un LED de couleur rouge indique l''activation de la sortie de données et de l''horloge. Pour modifier de nouveau la sortie du lecteur présentez à nouveau la carte dans les 2 minutes suivant l''allumage.

Remarque : le mode de sortie Wiegand n'est pas pris en charge sur PaxLock ni Entry

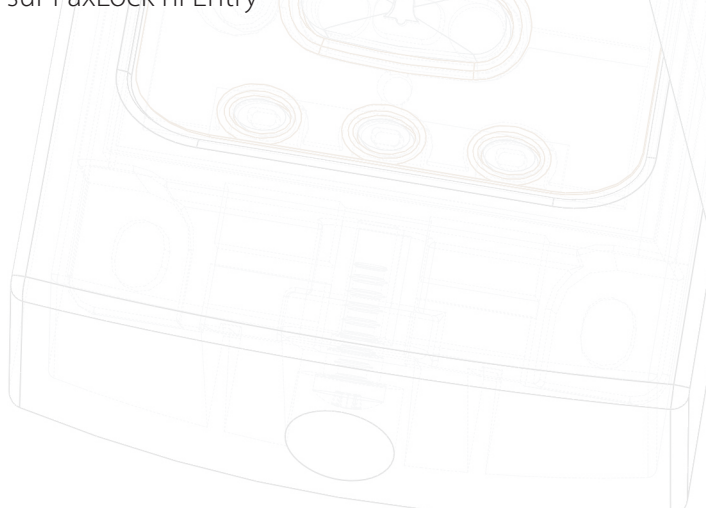